#### Start with no connections:

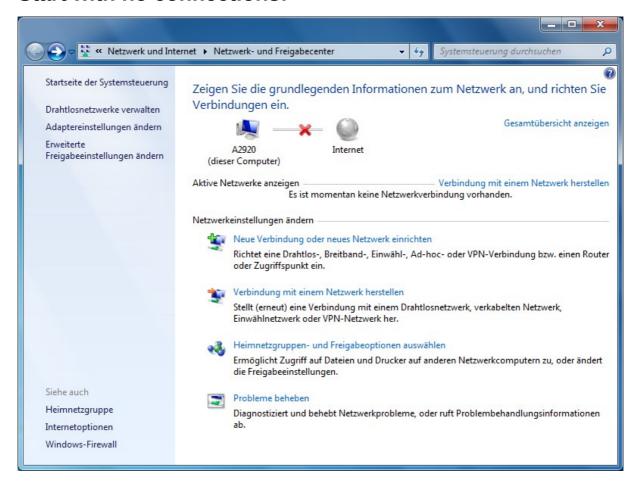

### Firewall active:

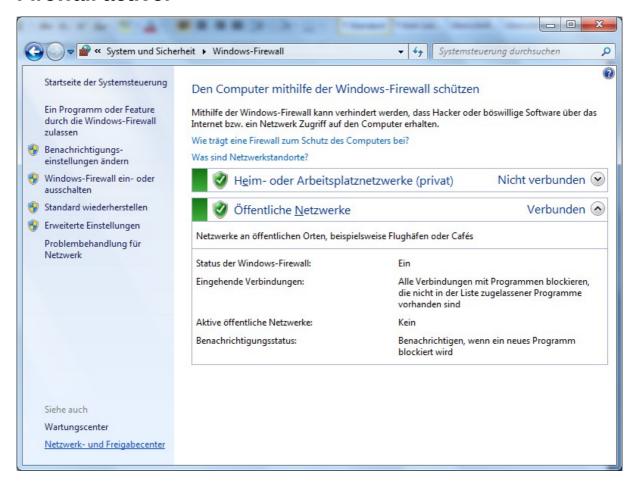

### Connect to wlan (or LAN, steps are similar):

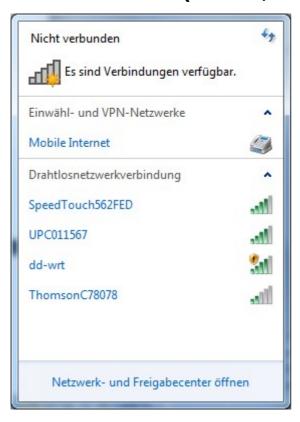

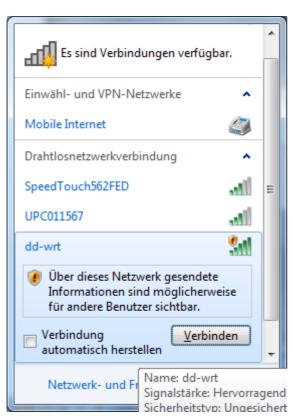

#### Set the Network to HomeNetwork:

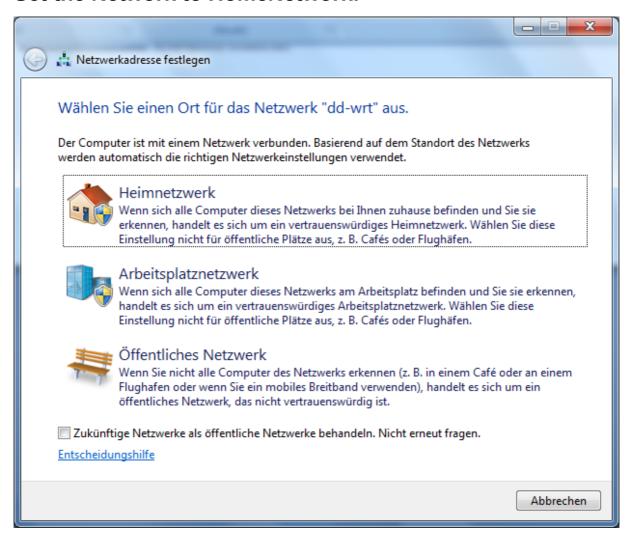

### Windows establish the connecton:

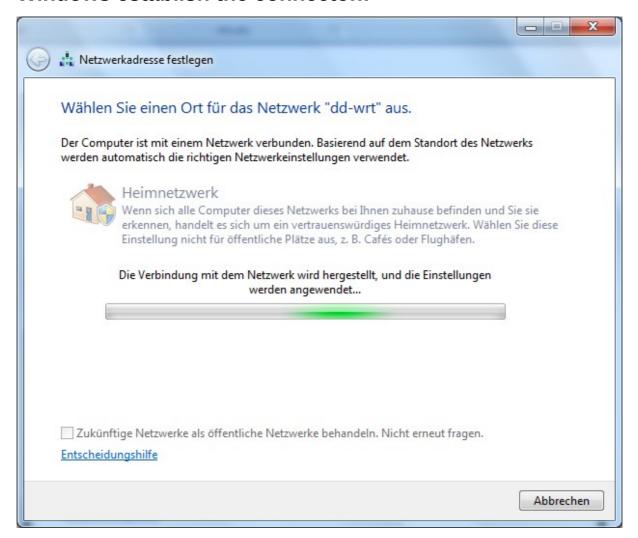

# Windows ask you about Home Network Group: (configure it with default settings, but this is the thing what you have to change later!!!!!):

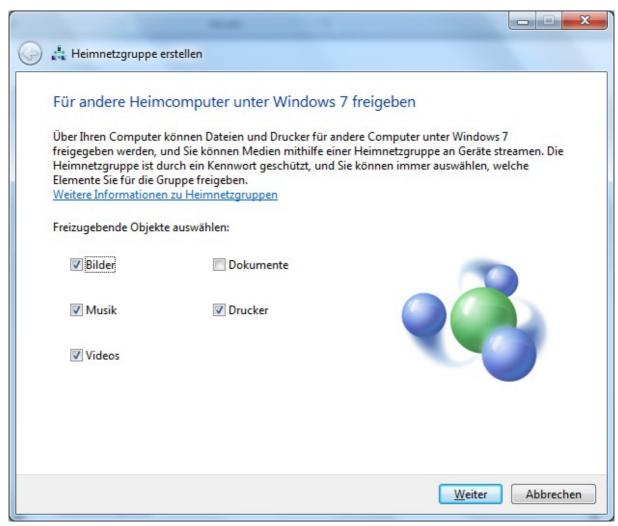

### Windows do configure the s..t:

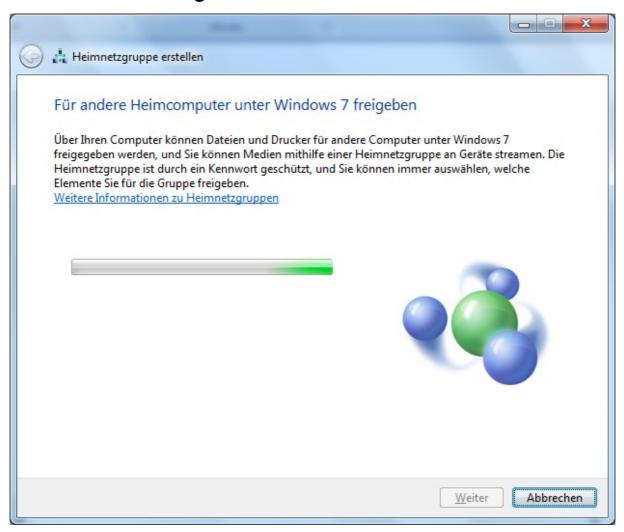

# You don't need this information, we ave to turn Homegroup whatever off!!:

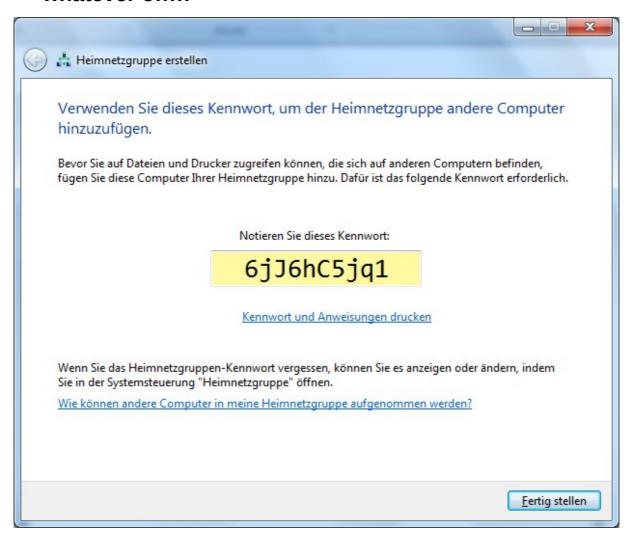

### Check firewall settings (nothing to change normally).

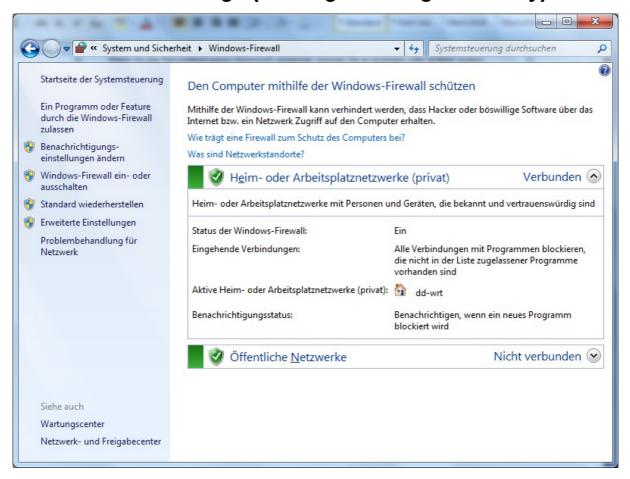

# Check Windows really activated filesharing (Open Computer and type \\127.0.0.1 in address bar).

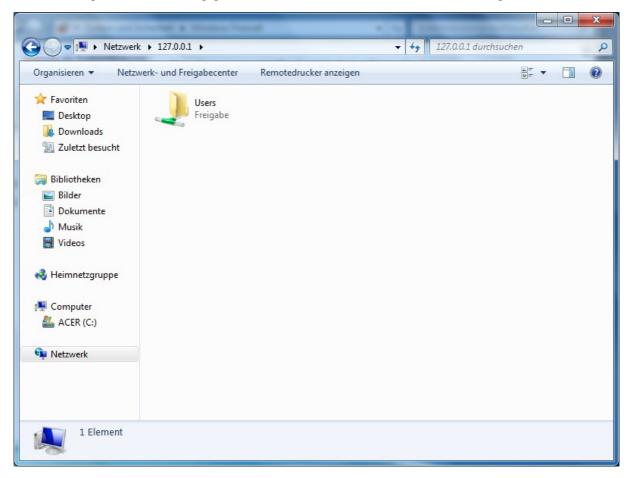

### You can see some folders (I hope):

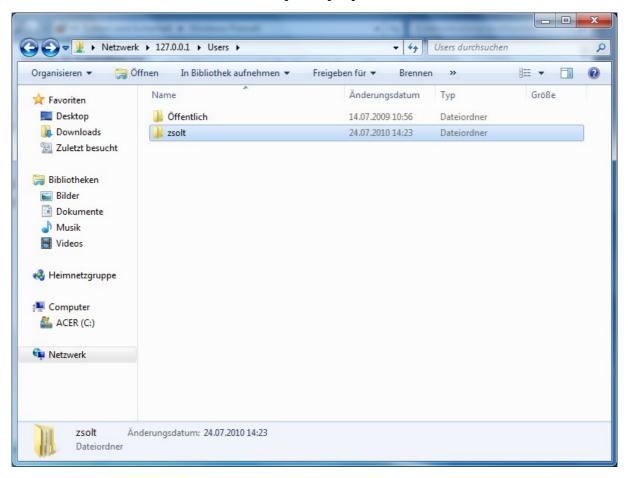

### Setup file sharing for a folder:

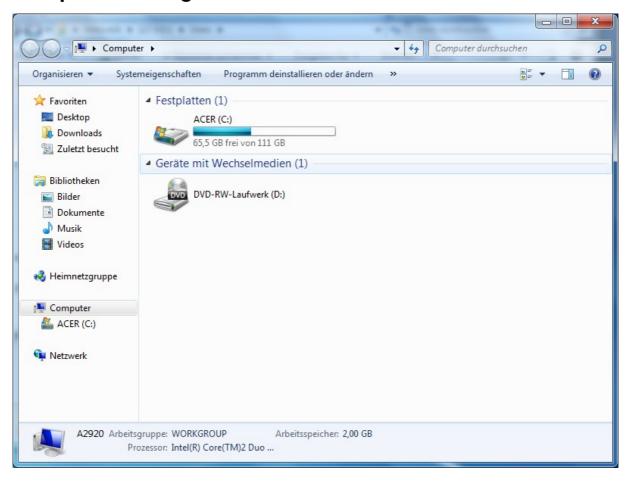

### Share for User, NOT for HomeGroup!!!:

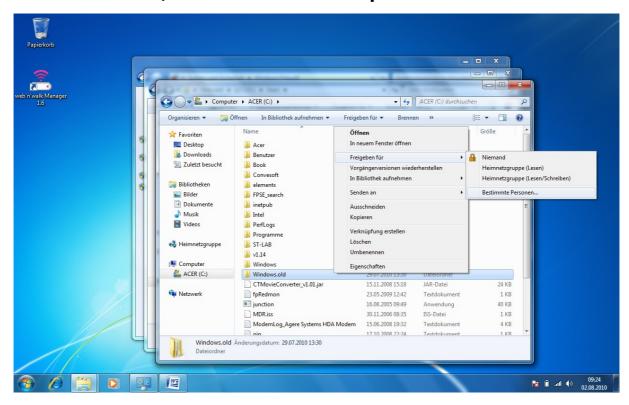

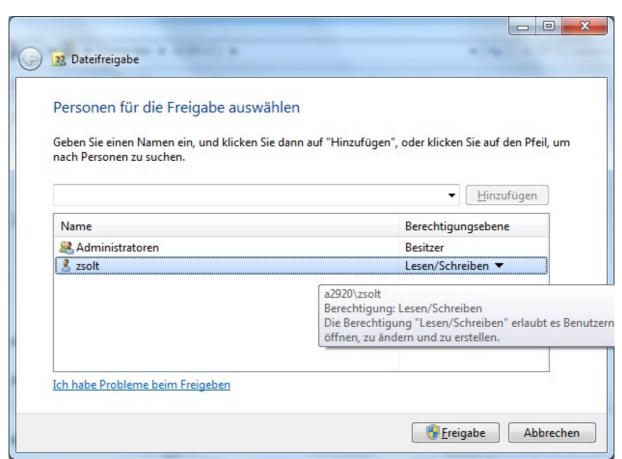

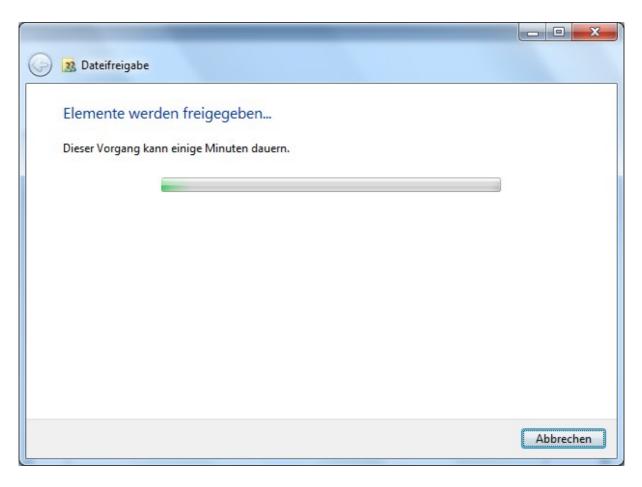

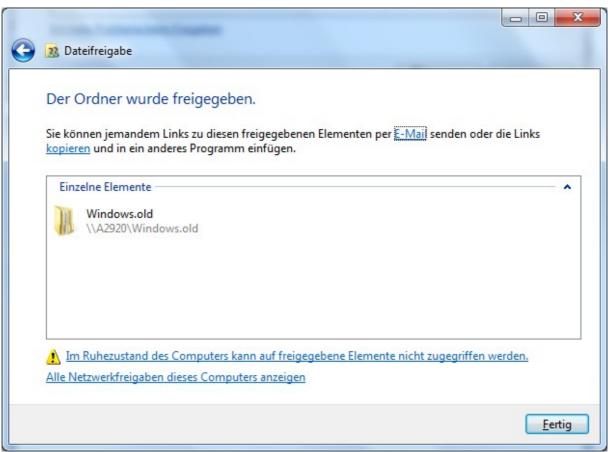

## 

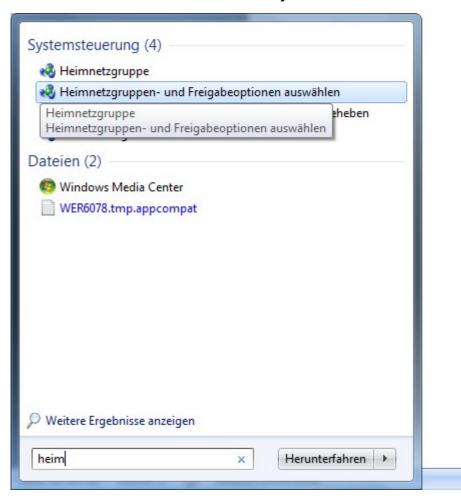

## **Select Extended Settings (underlined text in screenshoot):**

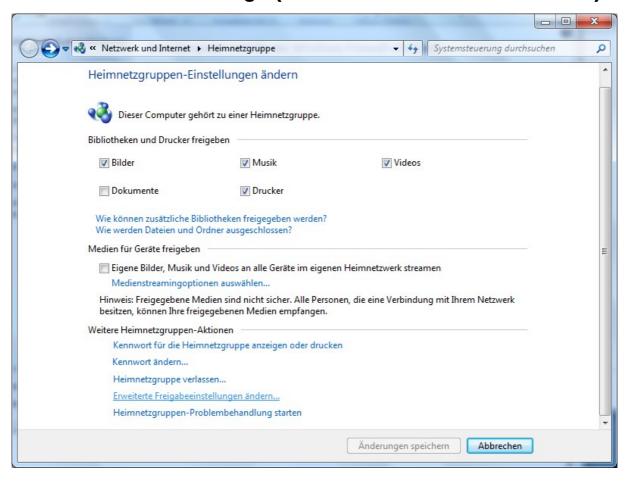

# Disable recommended HomeGroup stuff and select alternative method (use username and password for connections).

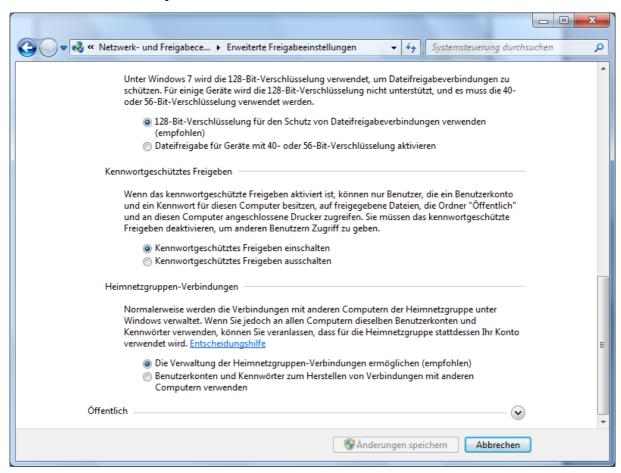

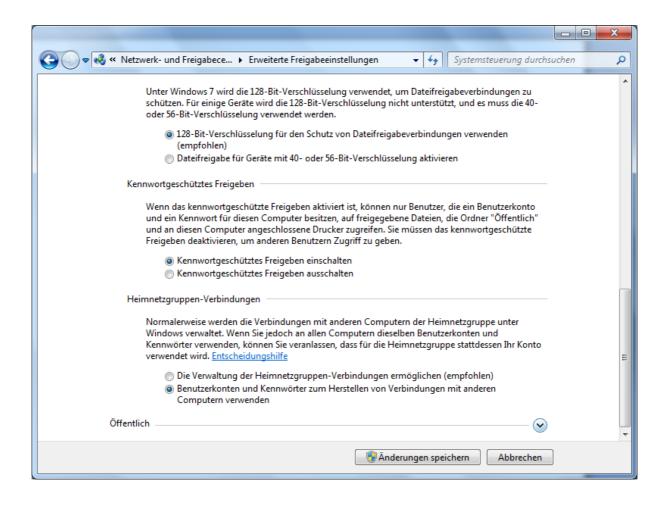

### Log off, or better restart the computer!!:

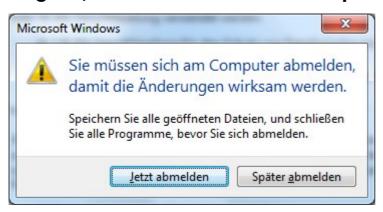

now you are ready to use "old" files hare function on windows7 and not ipsec or whatever M\$ implemented here.